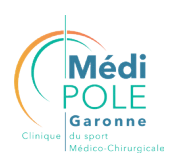

**1**

## Comment faire **MA PRÉADMISSION EN LIGNE**

## **Je m'inscris sur l'Espace Patient** en toute sécurité et confidentialité

- J'utilise le **code d'accès provisoire** à la place de mon adresse mail à ma première connexion.
- Après avoir reçu par mail **mes codes d'accès provisoires,** je me rends sur le site de la clinique : **www.medipole.com**
- Je clique sur le bouton **«Mon Espace Patient»**.
- Je crée **mon compte espace Patient.**

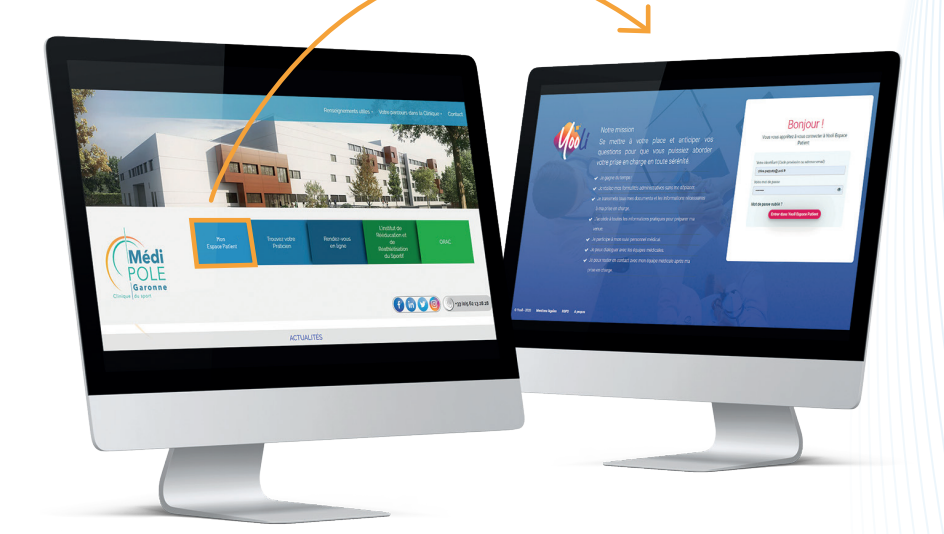

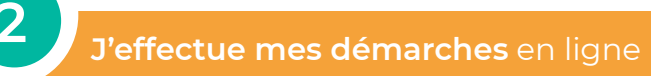

**•** Je me rends dans l'onglet **préadmission administrative.**

**•** Je suis les différentes étapes en **complétant les informations demandées** et en **transmettant les documents**  nécessaires à ma préadmission.

**Toutes les étapes obligatoires doivent être complétées !** pour ne pas différer mon hospitalisation.

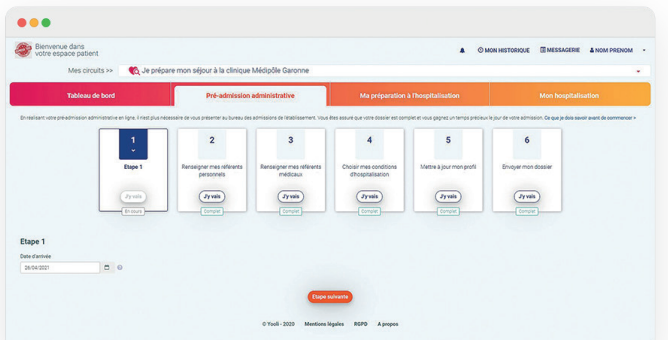

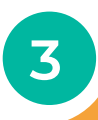

## **Mon dossier de préadmission terminé**

**• Je me présente** en toute tranquillité, à la clinique **le jour de mon hospitalisation** pour mon intervention.

**Pour tout renseignement je contacte,**  le **05 82 08 39 26**  ou par mail : **espacepatient@medipole.com**

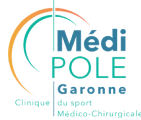

 45 Rue de Gironis, 31036 Toulouse 05 62 13 28 28 **www.medipole.com**

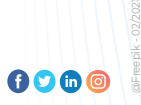